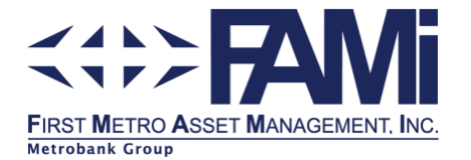

# **PORTAL REGISTRATION FOR INDIVIDUALS**

The following sections provide a step-by-step guide on how to register in our portal to view your statement of account (SOA) at your convenience.

# *Registration and Enrollment for FAMI Portal Access (first-time users)*

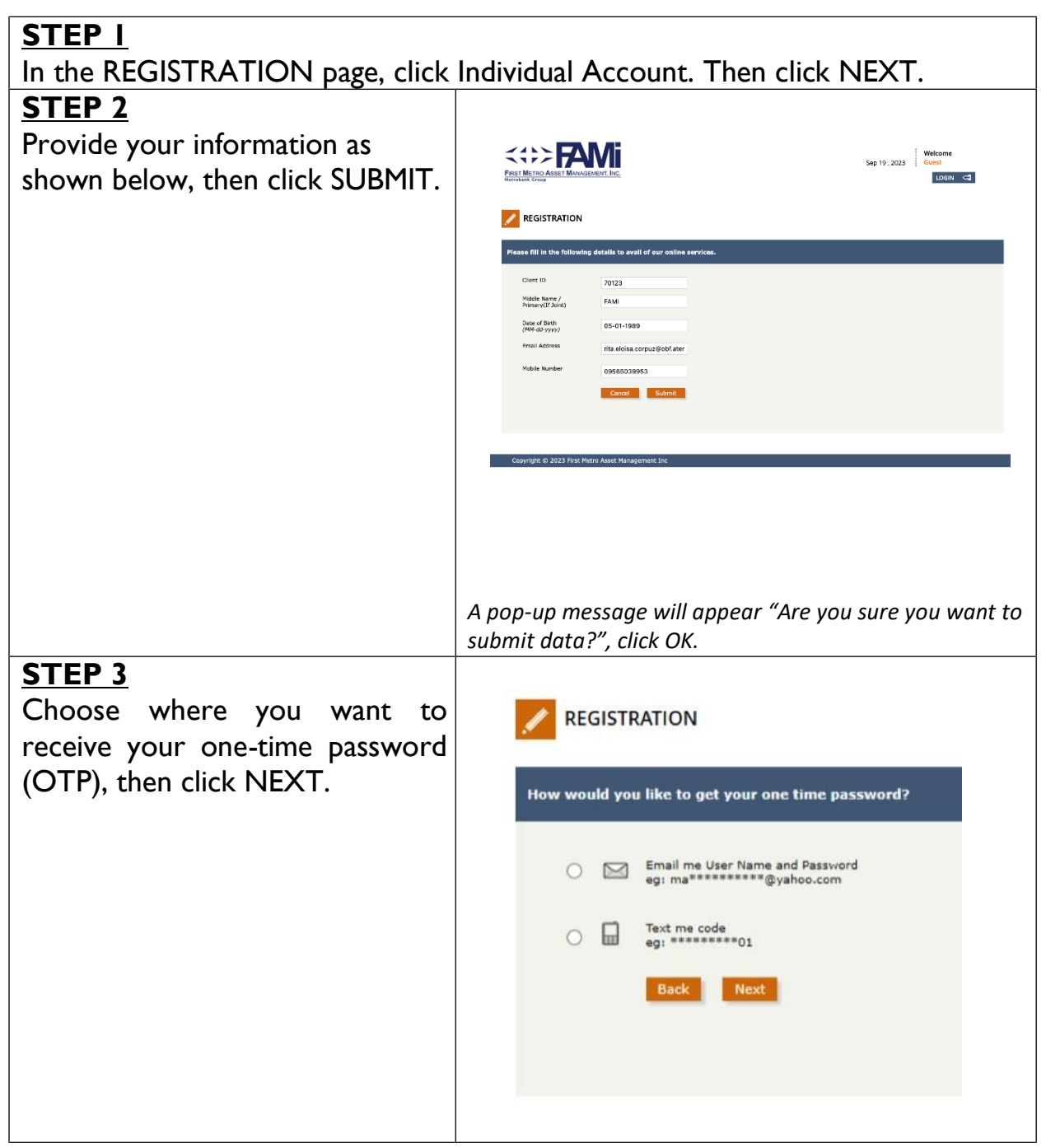

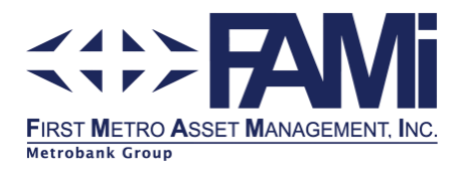

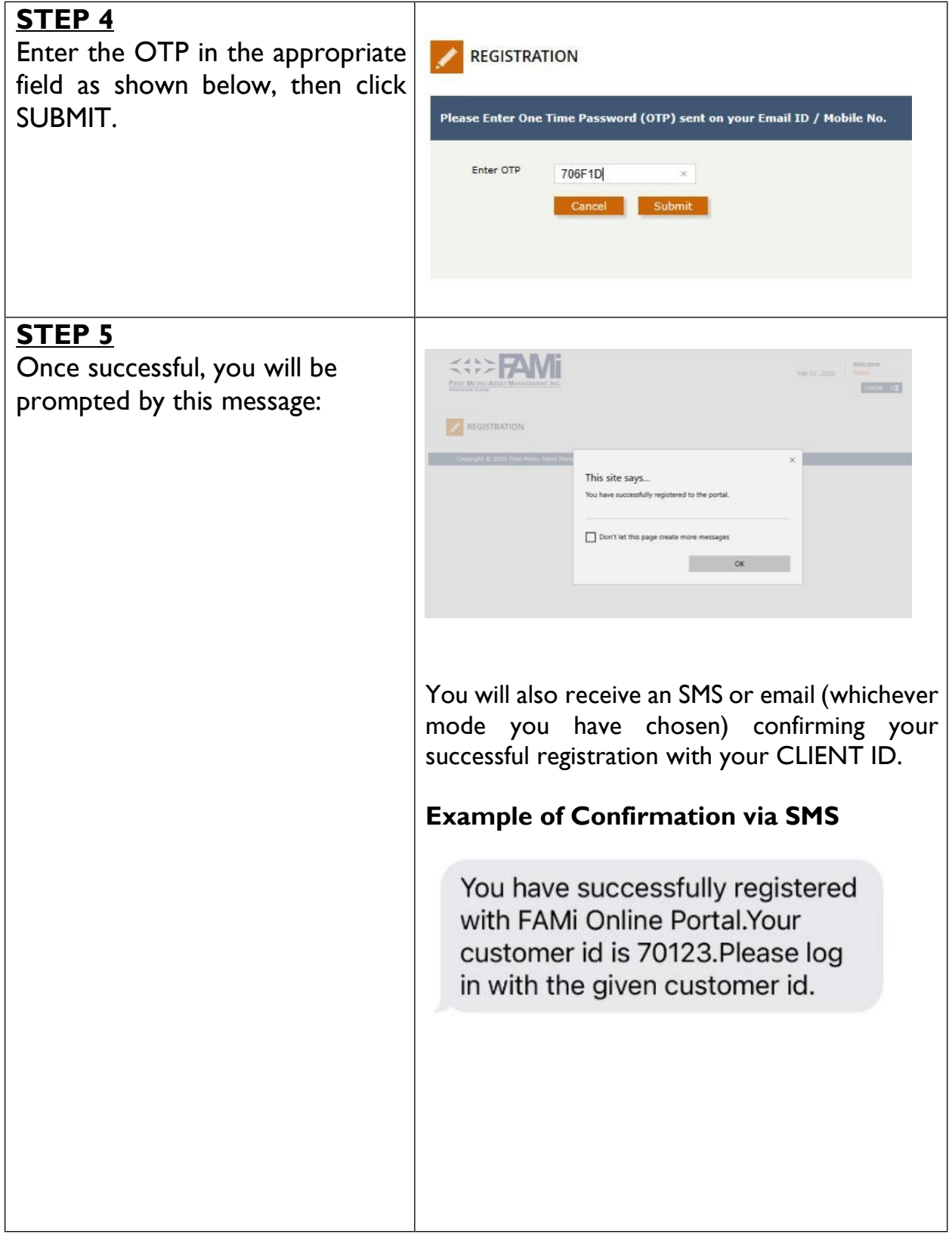

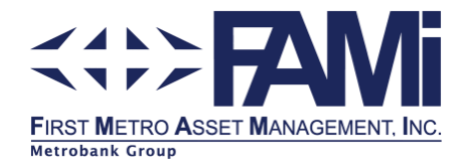

#### **Example of Confirmation via Email**

From: fami\_online@fami.com.ph <fami\_online@fami.com.ph> To: client@abc.com<br>Subject: FAMI Online Portal Registration: Account Creation

Dear Mr. JUAN DELA CRUZ,

Thank you for registering to FAMi Online Portal!! Your online registration is successful!

Please find your online account details below.

**Client ID: 12345** User Name: JUAN DELA CRUZ

Please log on with this Client ID:

Immediately following are two options in making your initial investment and any additional investment thereafter

• Via Metrobank Payme<br>• Via Metrobank Direct Via Metrobank Payment Slip

For instructions on how to use these facilities, please click on the link below: http://fami.com.ph/investment-procedure/for-additional-investme

If you have any questions, please feel free to call up any of our Customer Service Representative at 891-2860 to 65 or email us at: fami@firstmetro.com.ph<br>Thank you and we are glad to be of service to you. FAMI Online Portal Team

\*\* This is a system generated message. Please do not reply. \*\*

**DISCLAIMER** 

"This message is for the designated recipient only and may contain confidential and/or privileged information. If you have received it in error, please delete it and advise the sender immediately. You should not copy or use it for any other purpose, nor disclose its contents to any other person."

**NOTE:** Your CLIENT ID is different from your FAMI Account Number and shall only be used in the FAMI Portal.

You will also be prompted to immediately change your password as shown below:

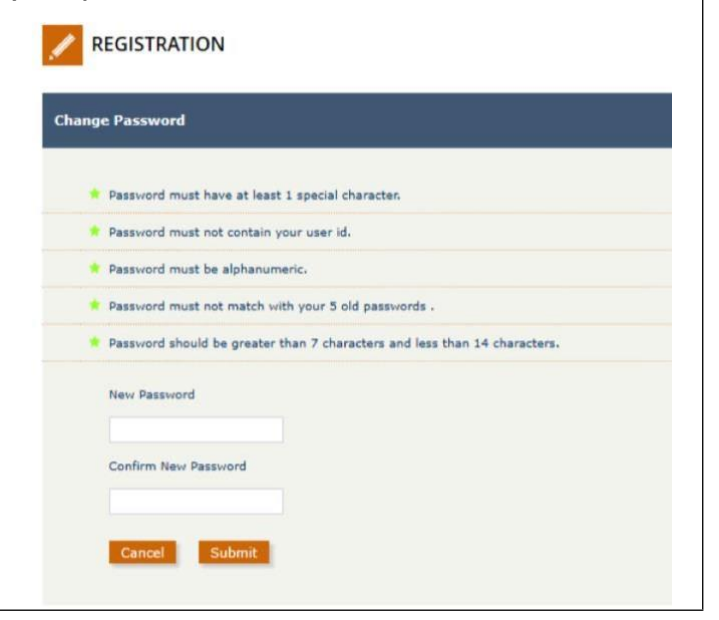

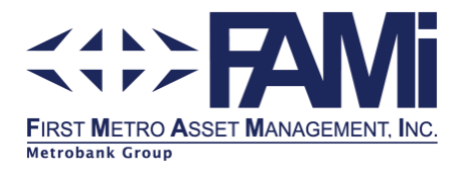

### *How to View Your Latest Investment Summary*

Now that you have successfully registered to the FAMI Portal, this guide will show you how to log-in and view your latest Investment Summary.

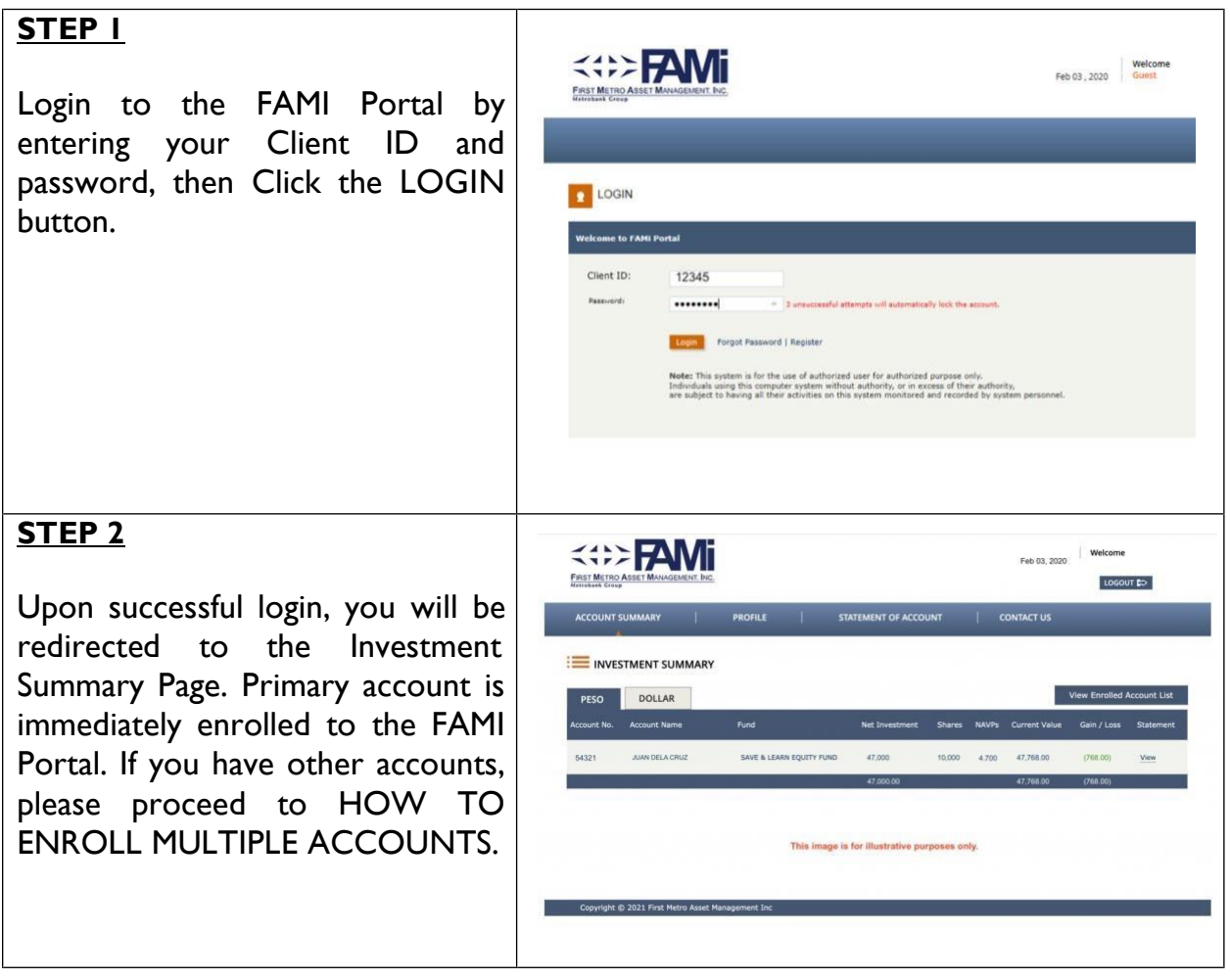

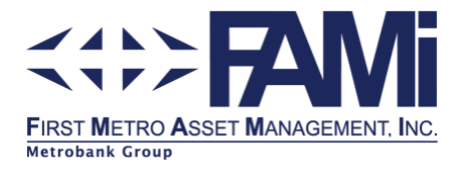

## *How to Enroll Multiple Accounts*

If you have additional FAMI Account Numbers, you may do the enrollment process below:

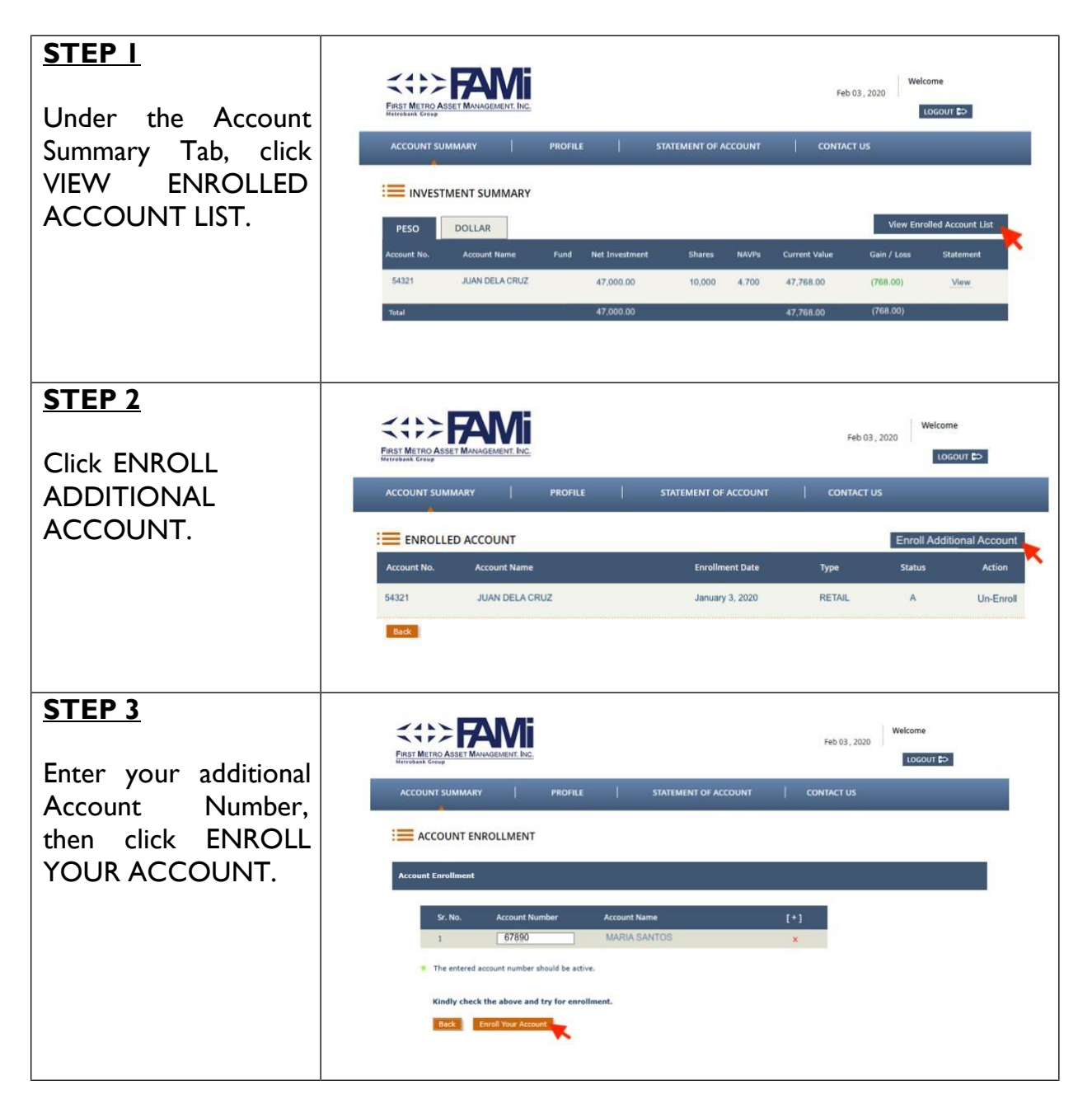